## ⑤プログラムリストから再生する【プロメニュー(オレン ジ)】

5-1.画面中ほどの右の【プログラムリスト】をタッチします。

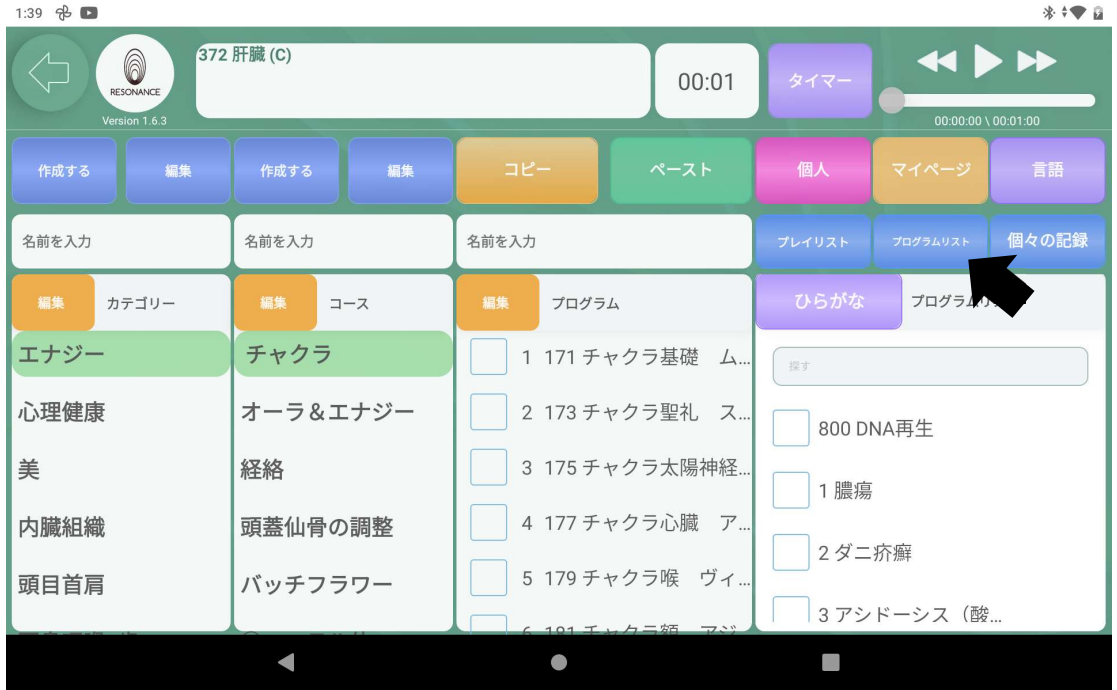

5-2.プログラム一覧が表示されますので、プログラム名右側の空白をスク ロールさせて、お好みのプログラムを選んで、左の【 □ 】をタッチ。

| 372 肝臓 (C)<br>6<br>00:01<br>RESONANCE |            |                                |                    | タイマー   |                |       |
|---------------------------------------|------------|--------------------------------|--------------------|--------|----------------|-------|
| Version 1.6.3                         |            |                                | 00:00:22 \00:01:00 |        |                |       |
| 編集<br>作成する                            | 編集<br>作成する | コピー                            | ペースト               | 個人     | マイページ          | 言語    |
| 名前を入力                                 | 名前を入力      | 名前を入力                          |                    | プレイリスト | プログラムリスト       | 個々の記録 |
| 編集<br>カテゴリー                           | 編集<br>コース  | 編集<br>プログラム                    |                    | ひらがな   | プログラムリスト       |       |
| エナジー                                  | チャクラ       | 1 171 チャクラ基礎<br>$\Delta$<br>探す |                    |        |                |       |
| 心理健康                                  | オーラ&エナジー   |                                | 2 173 チャクラ聖礼 ス     |        | 46 师尽-15忉址 丁早… |       |
| 美                                     | 経絡         |                                | 3 175 チャクラ太陽神経     |        | 49 喘息-花粉症 干草   |       |
| 内臓組織                                  | 頭蓋仙骨の調整    |                                | 4 177 チャクラ心臓 ア     |        | √ 50 喘息-呼吸けいれ  |       |
| 頭目首肩                                  | バッチフラワー    |                                | 5 179 チャクラ喉 ヴィ…    |        | 51 (特に手足の)     |       |
|                                       |            |                                | 4 101 エレカニ妬 アジ     |        |                |       |
|                                       |            |                                |                    |        |                |       |

※5つまで選択が可能です。

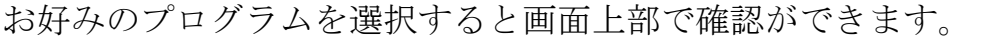

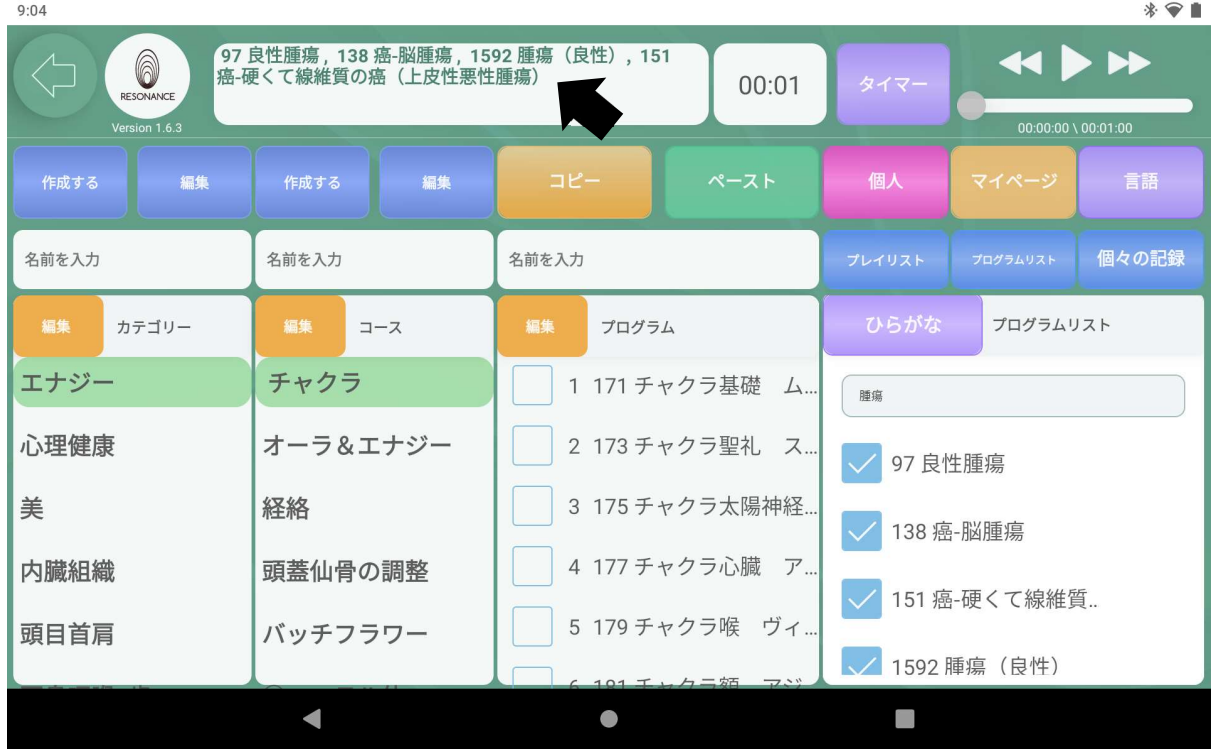

- 5−3.時間を設定する。※「1−7.時間を設定する」を参照。
- 5−4.画面右上にある【 ▶ 】をタッチすると、プログラムが同時再生 されます。